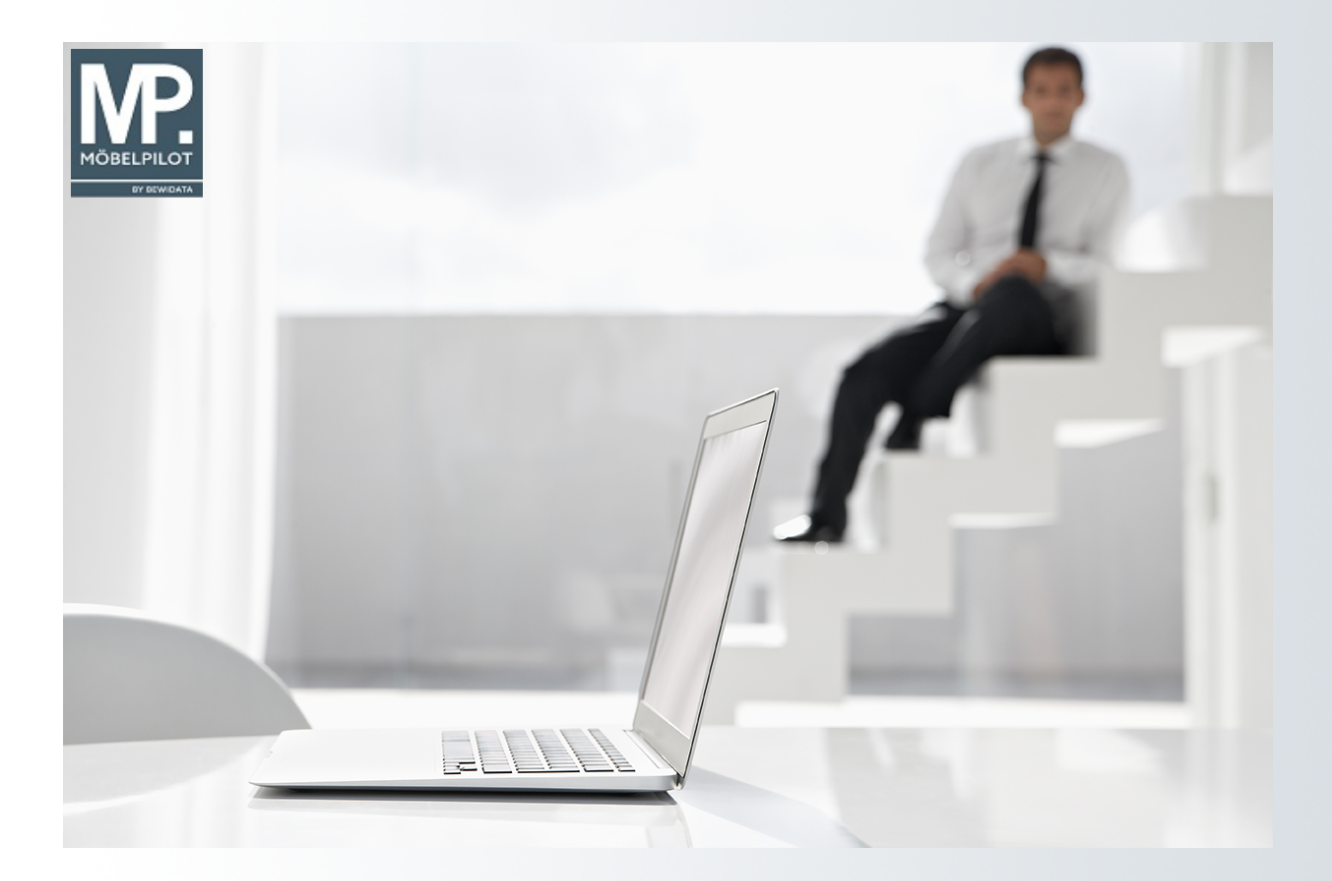

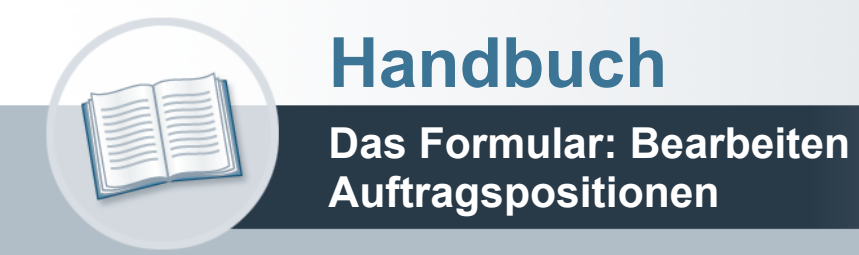

### <span id="page-1-0"></span>**Urheberrecht und Haftung**

Dieses Handbuch enthält urheberrechtlich geschützte Informationen. Ohne ausdrückliche schriftliche Genehmigung der *bewidata* Unternehmensberatung und EDV-Service GmbH, Isaac-Fulda-Allee 9, 55124 Mainz ist es nicht gestattet, das gesamte Handbuch oder Texte daraus zu reproduzieren, zu speichern oder in irgendeiner Form zu übertragen, zu vervielfältigen oder zu verbreiten.

Die Firma *bewidata* Unternehmensberatung und EDV-Service GmbH übernimmt für den Inhalt dieses Handbuches und damit im Zusammenhang stehende geschäftliche Vorgänge keinerlei Garantie. Das gilt auch für hierin enthaltene Fehler und möglicherweise dadurch entstehende Fehlfunktionen in der Arbeit mit den hier beschriebenen Programmen. Die *bewidata* GmbH behält sich vor, ohne vorherige Ankündigung dieses Handbuch von Zeit zu Zeit auf den neuesten Stand zu bringen. Änderungen der Bildschirmmasken behalten wir uns ebenfalls vor.

**Hinweis**: Alle in diesem Handbuch abgebildeten Screenshots wurden mit einem aktuellen Webbrowser wie Google Chrome, Firefox oder Microsoft Edge erstellt. Abweichungen zu anderen Browsern behalten wir uns vor.

### <span id="page-1-1"></span>**Impressum**

*bewidata* Unternehmensberatung und EDV-Service GmbH Isaac-Fulda-Allee 9 55124 Mainz Telefon 06131 63920 Telefax 06131 639266

Geschäftsführer: Hans-Jürgen Röhrig - Handelsregister Mainz HRB 4285

#### **Support Rufnummern**

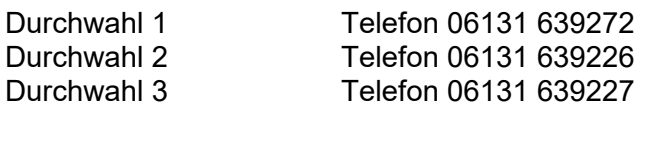

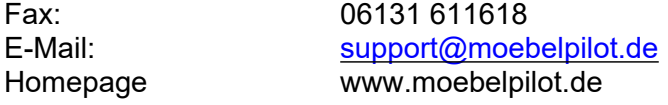

#### **Hotline Zeiten**

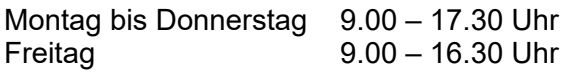

# Inhaltsverzeichnis

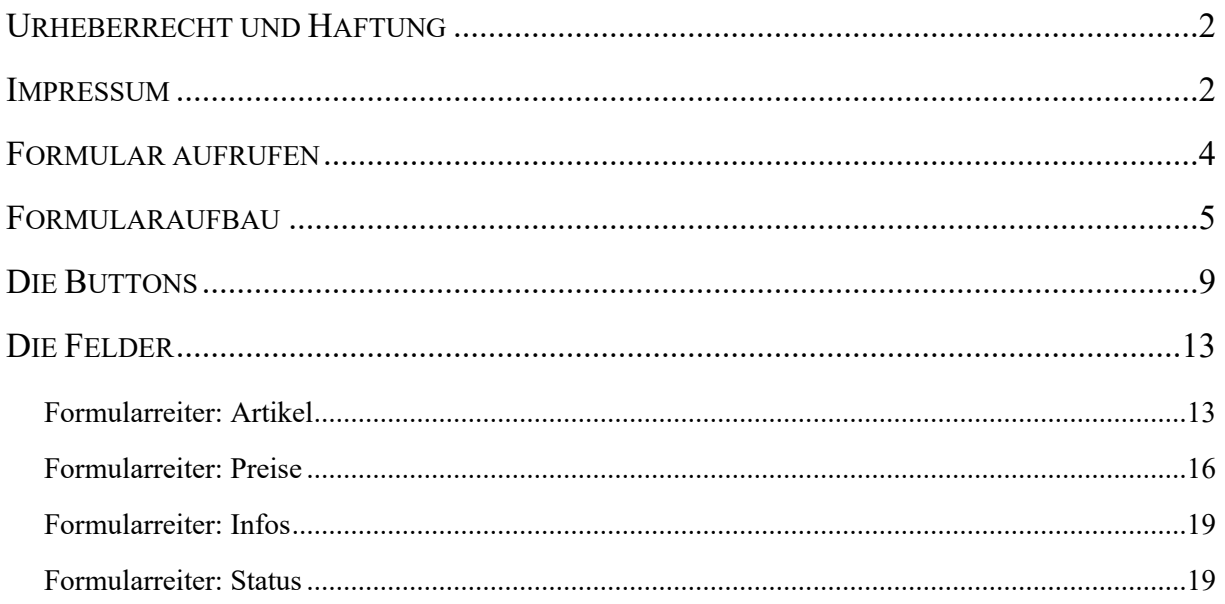

 $\bigodot$ 

## <span id="page-3-0"></span>**Formular aufrufen**

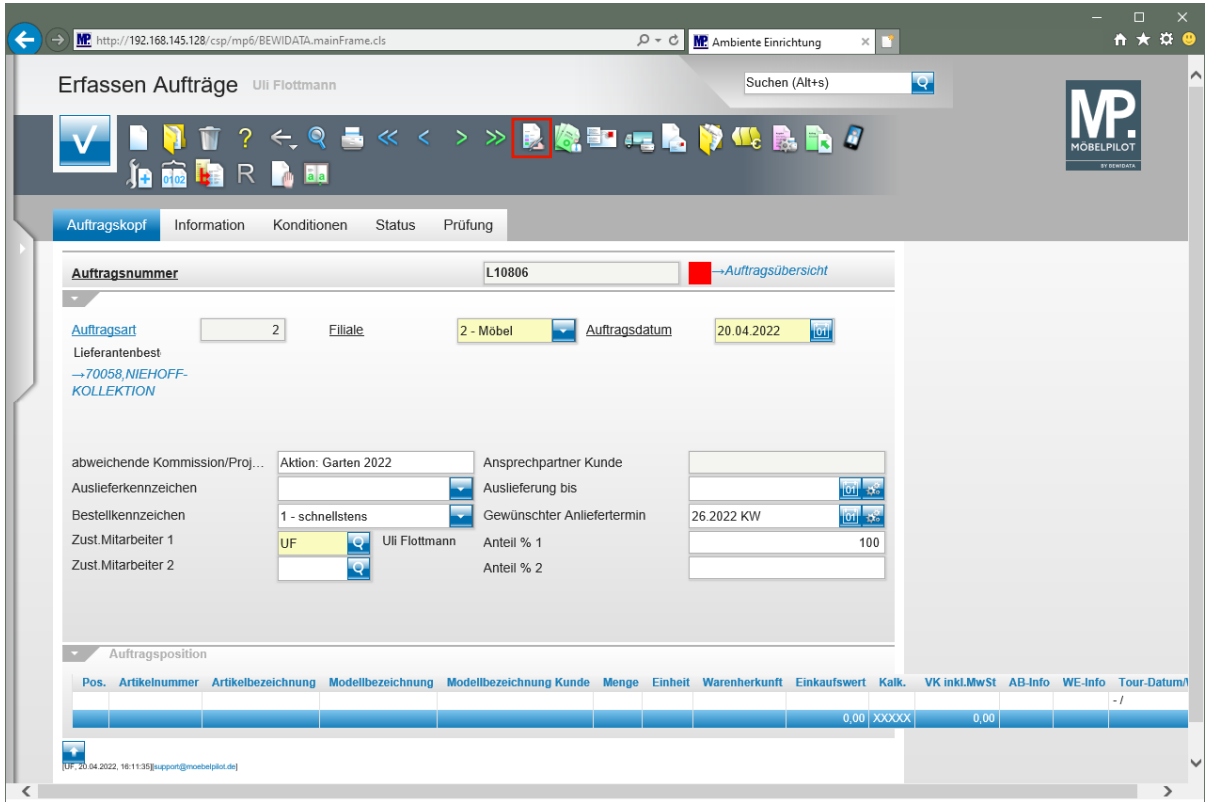

Klicken Sie auf den Hyperlink **erfassen Positionen**.

Nachdem die für die jeweilige Auftragsart erforderlichen Informationen im Formular *"Erfassen Aufträge"* eingepflegt wurden, wird das Formular *"Bearbeiten Auftragspositionen"* aufgerufen.

### <span id="page-4-0"></span>**Formularaufbau**

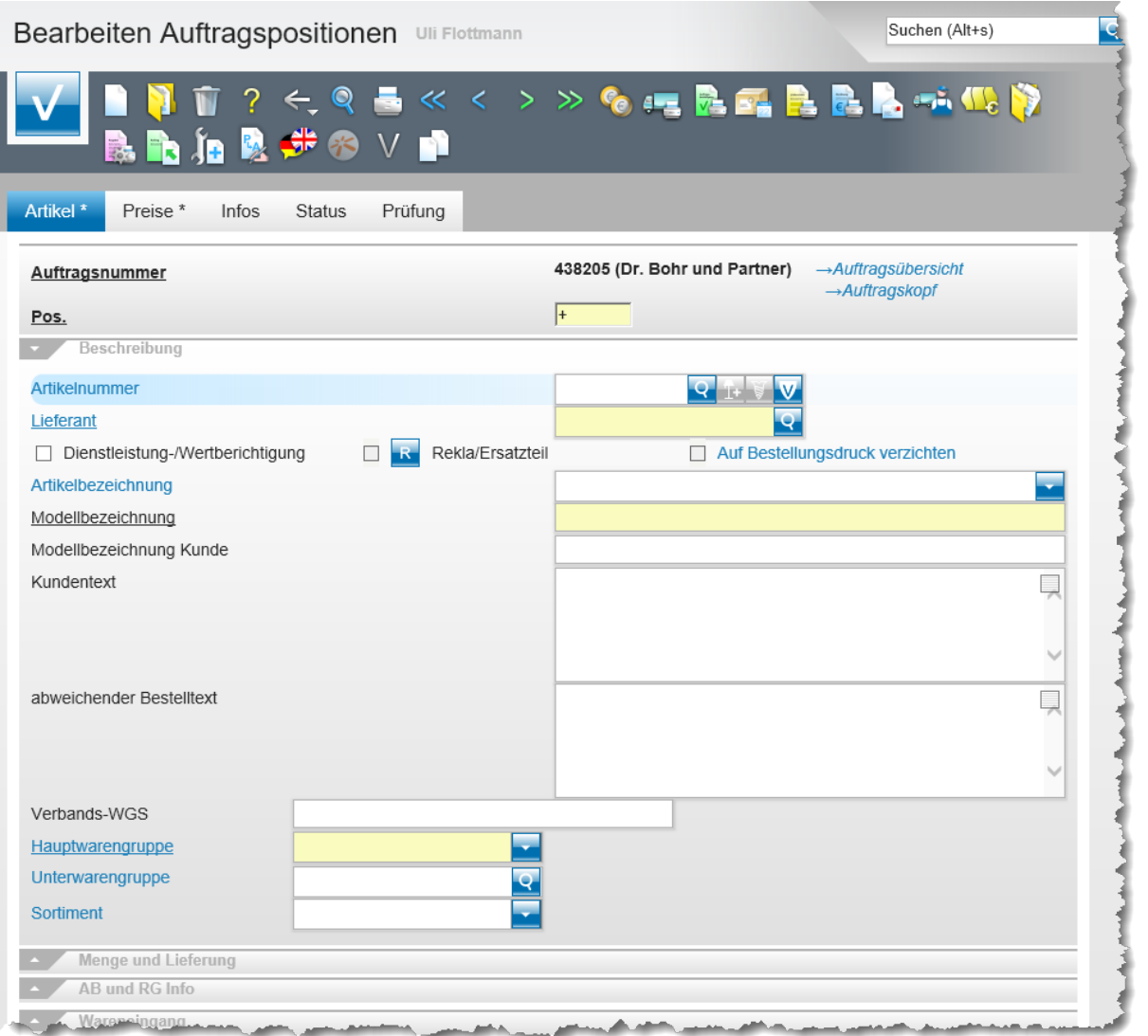

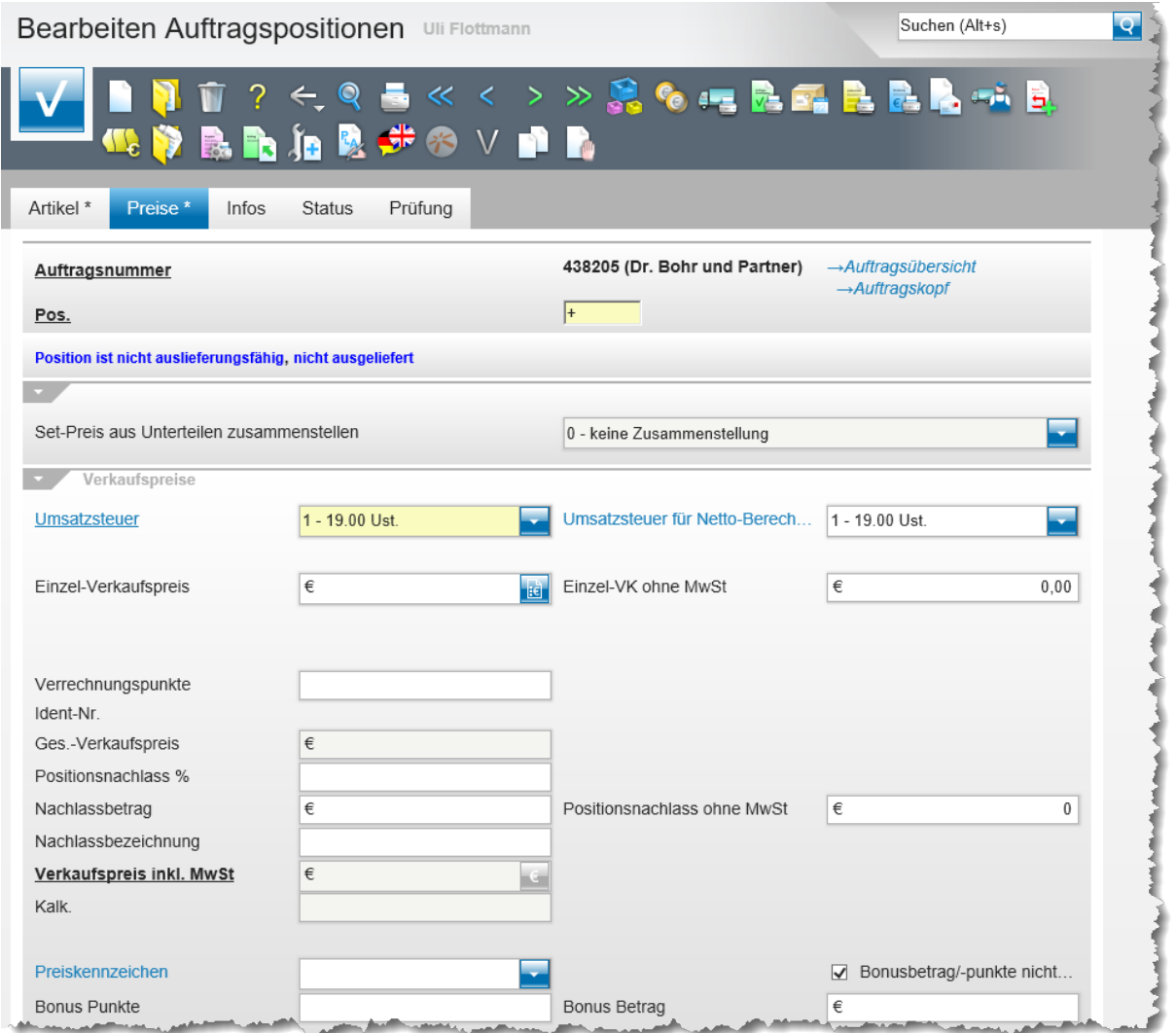

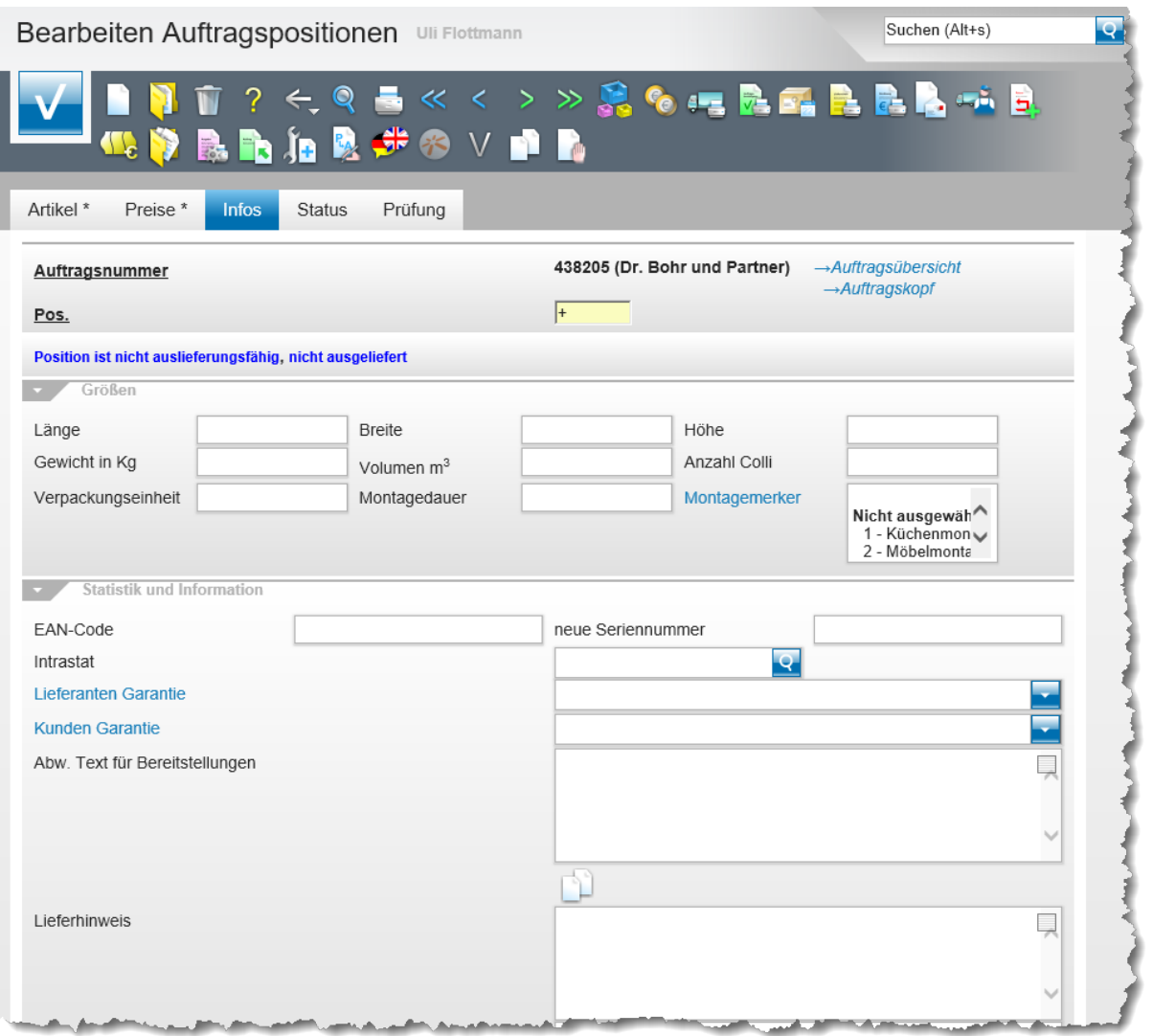

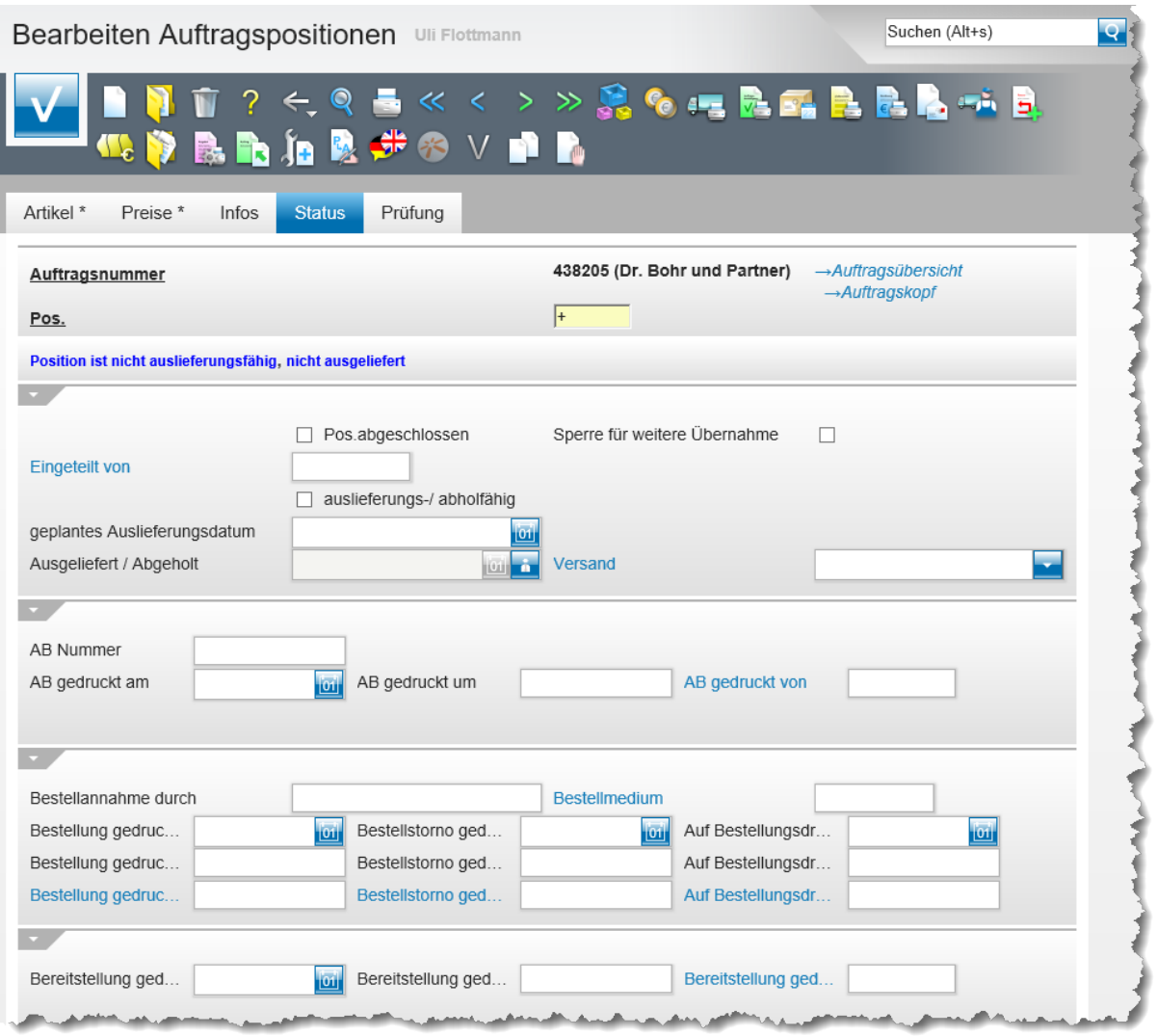

### <span id="page-8-0"></span>**Die Buttons**

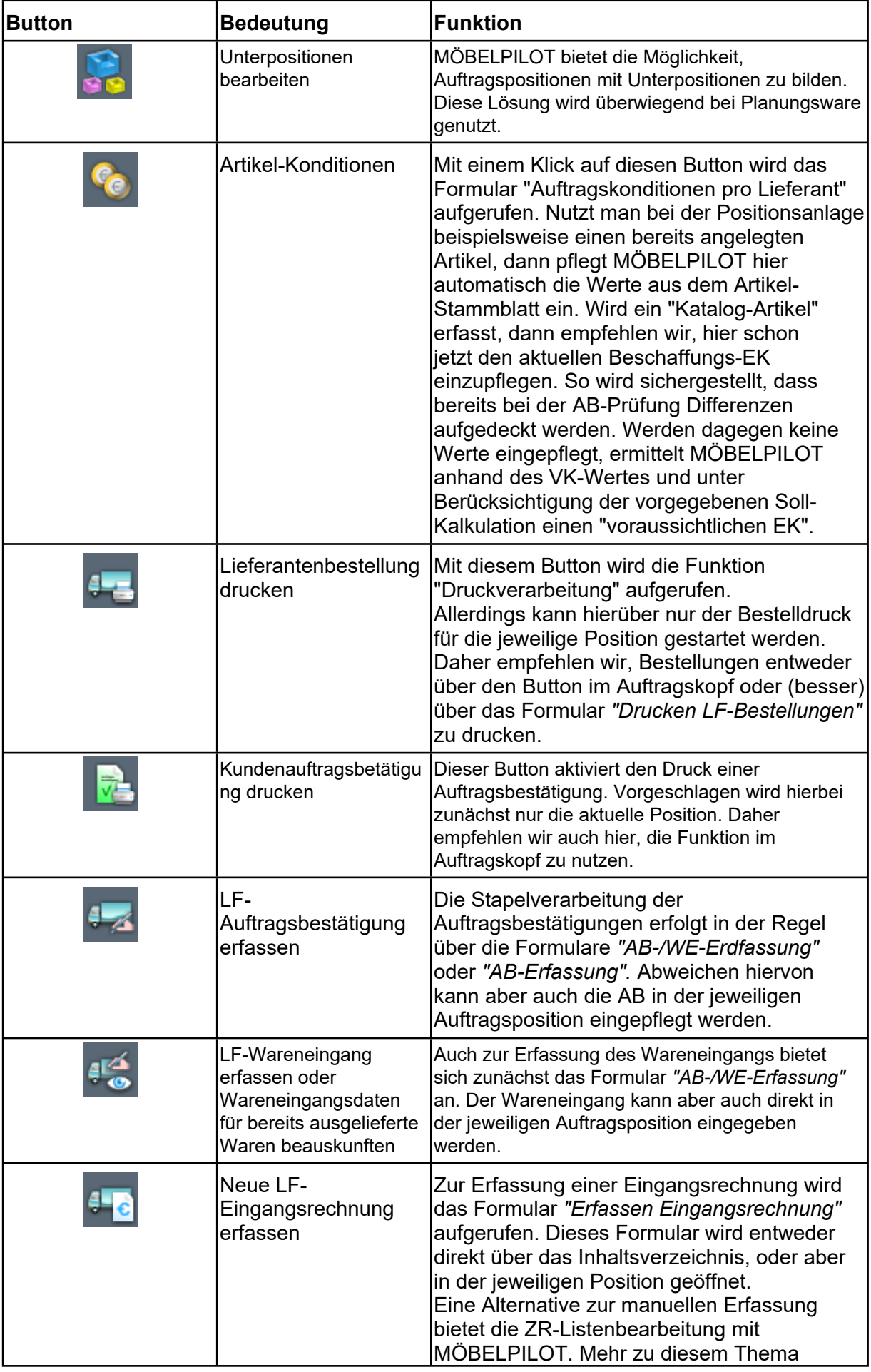

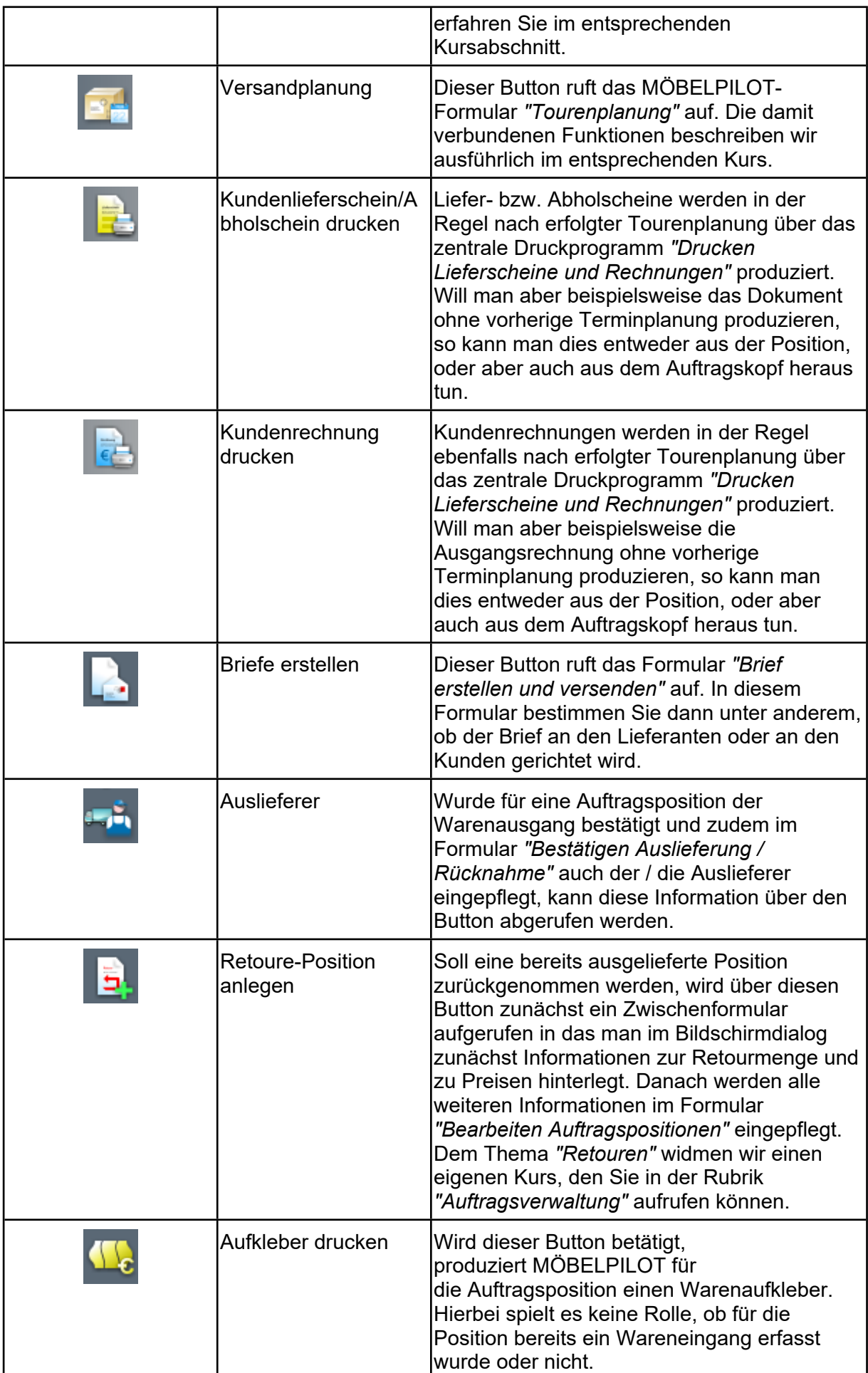

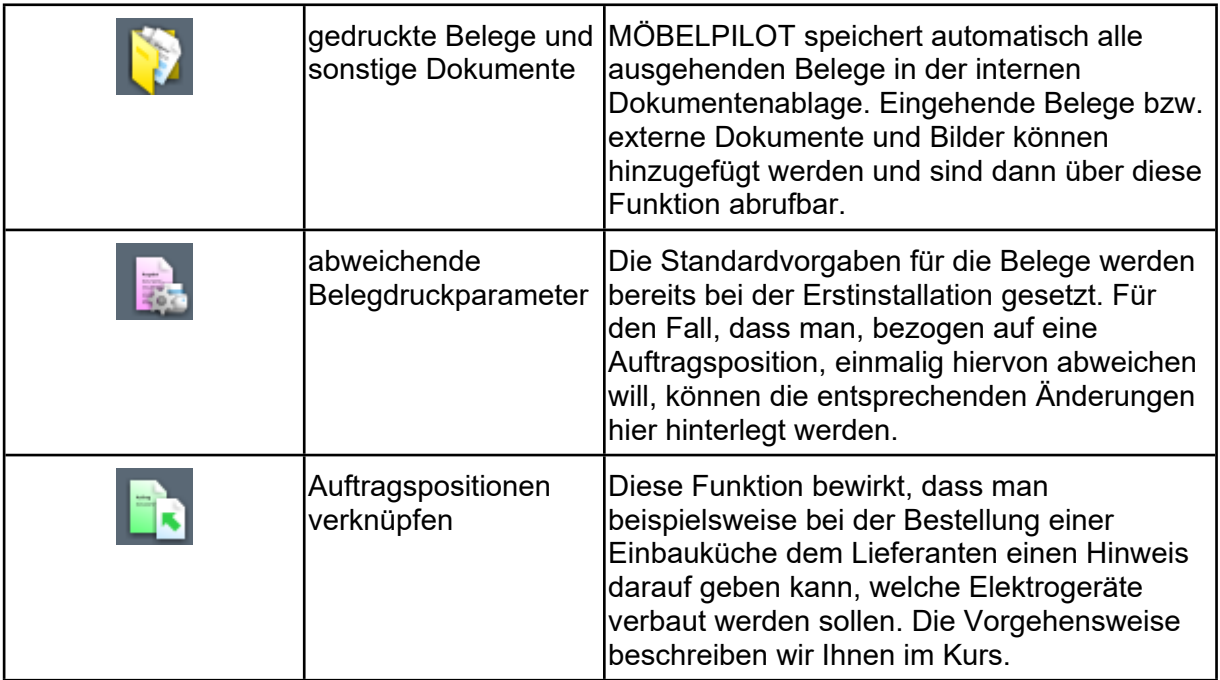

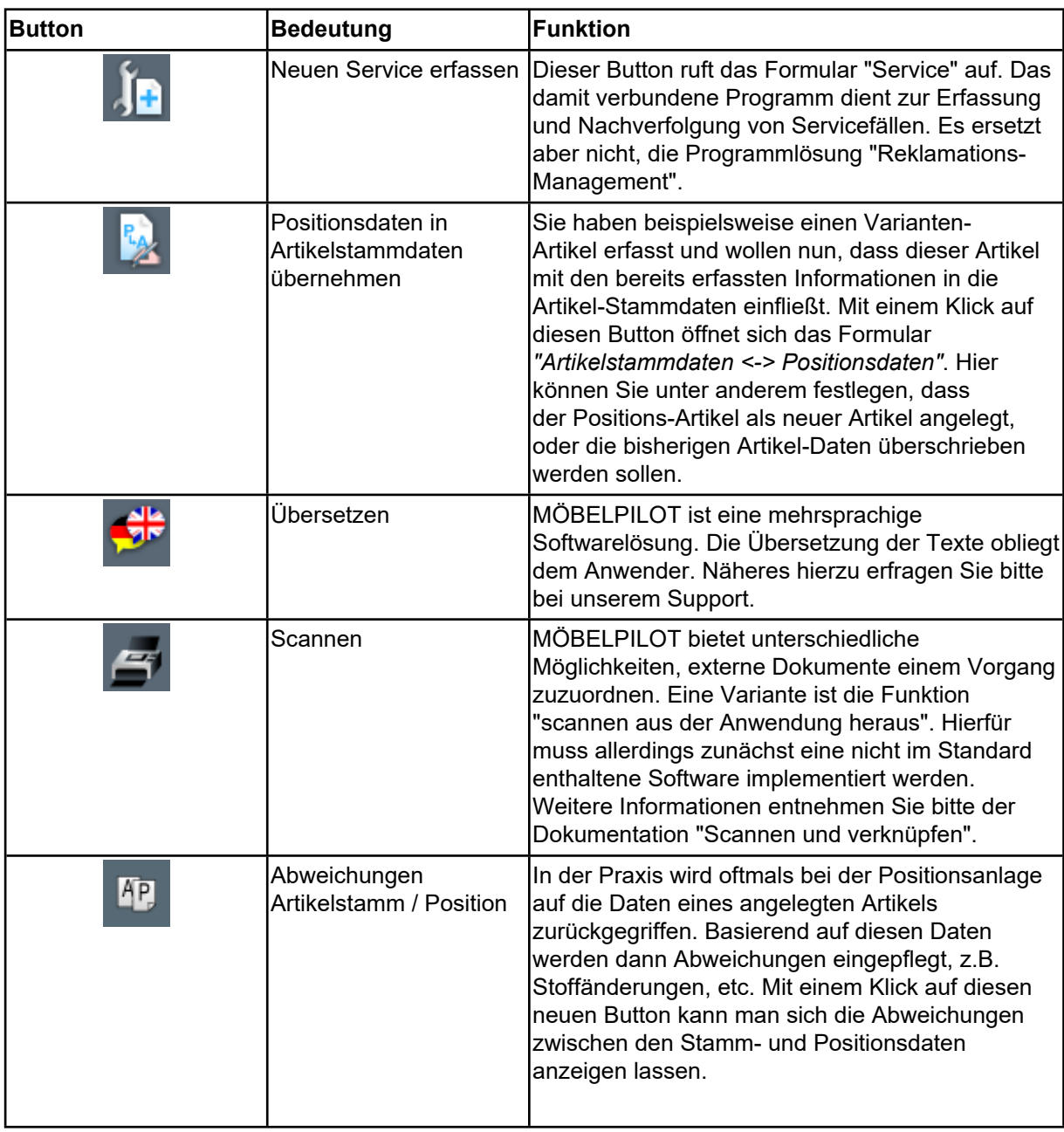

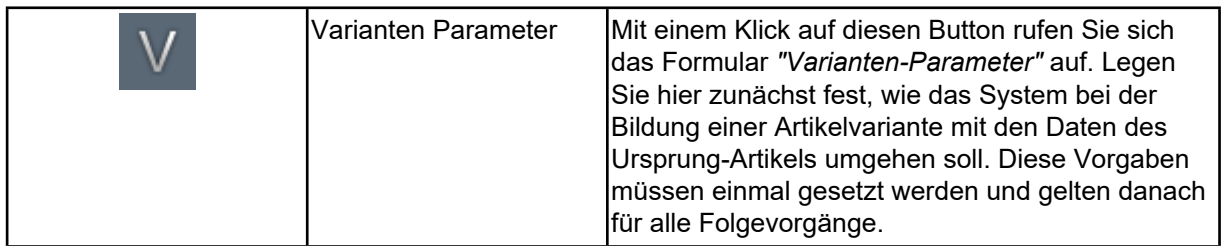

### <span id="page-12-0"></span>**Die Felder**

### <span id="page-12-1"></span>**Formularreiter: Artikel**

 $\bigodot$ MÖBELPILOT lässt zwei Arten der Positionserfassung zu. 1. Verwendung einer angelegten Artikelnummer. MÖBELPILOT füllt dann alle relevanten Informationen automatisch ein und setzt die Warenherkunft auf den Merker *"Bestellung".* **Hinweis:** Bei einer Lagerbestellung, kann nur dieses Verfahren eingesetzt werden. 2. Verwendung eines Katalogartikels. Hierbei müssen alle notwendigen Informationen vom Anwender selbst eingepflegt werden.

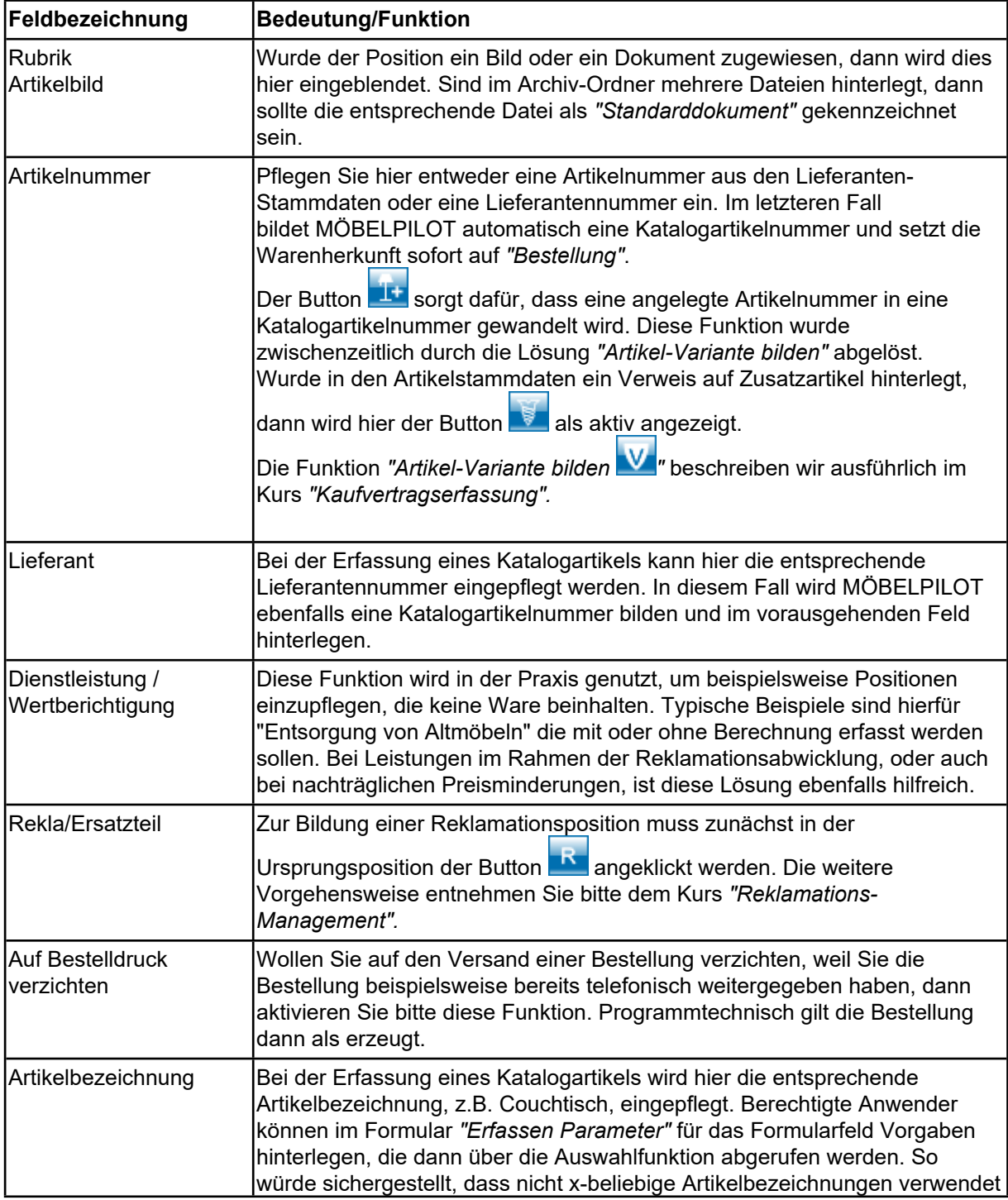

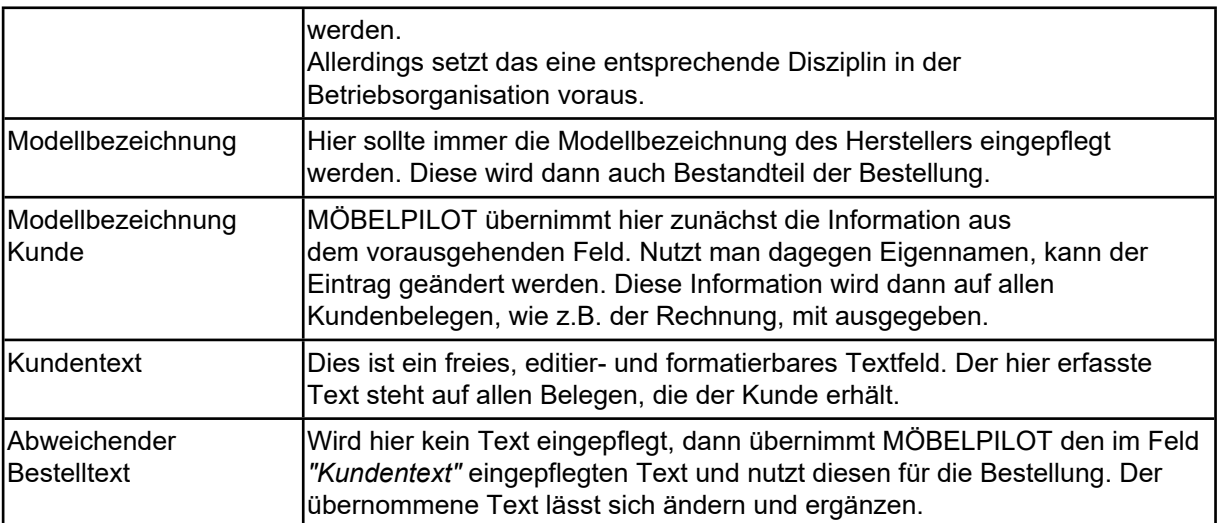

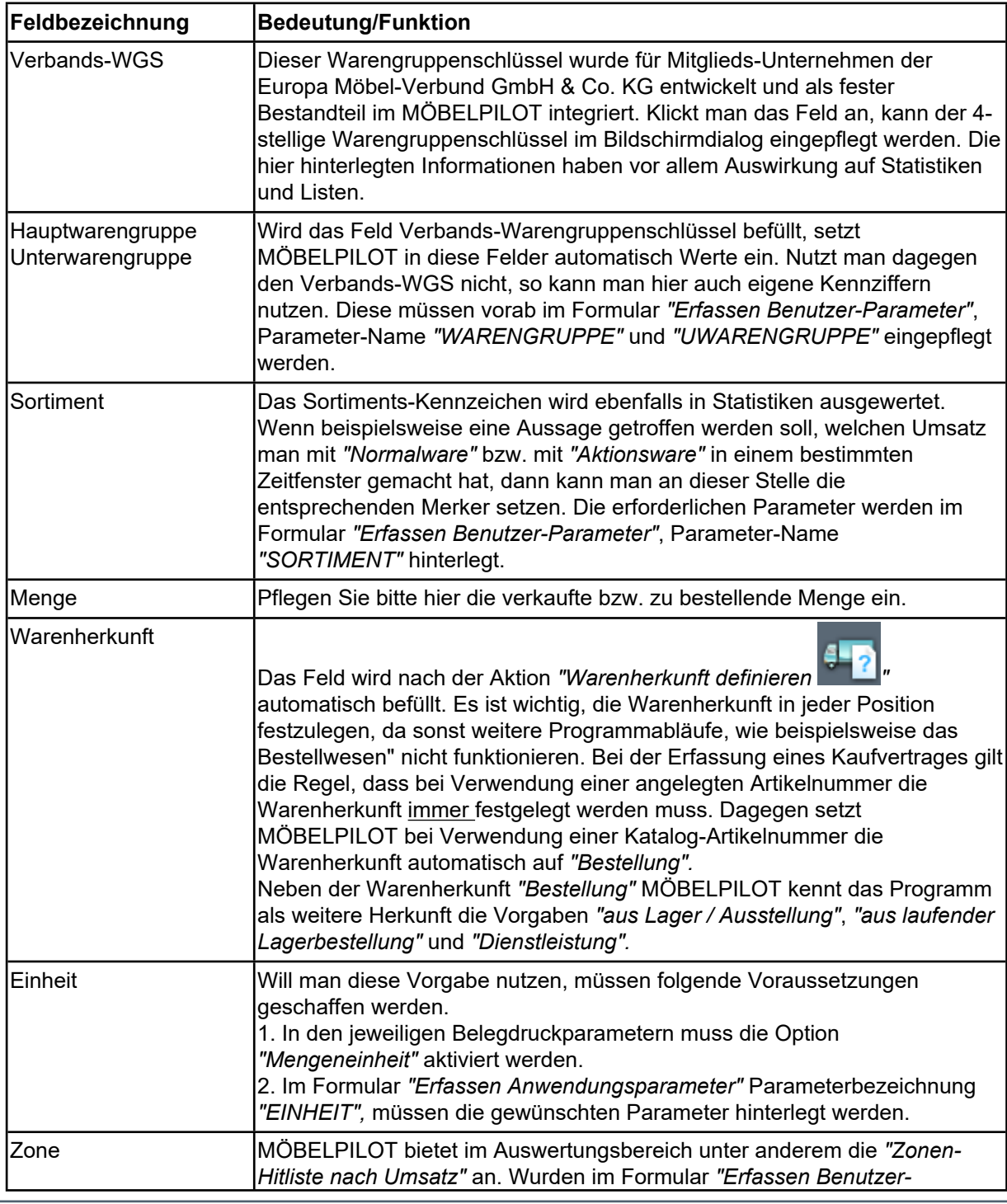

Seite 14

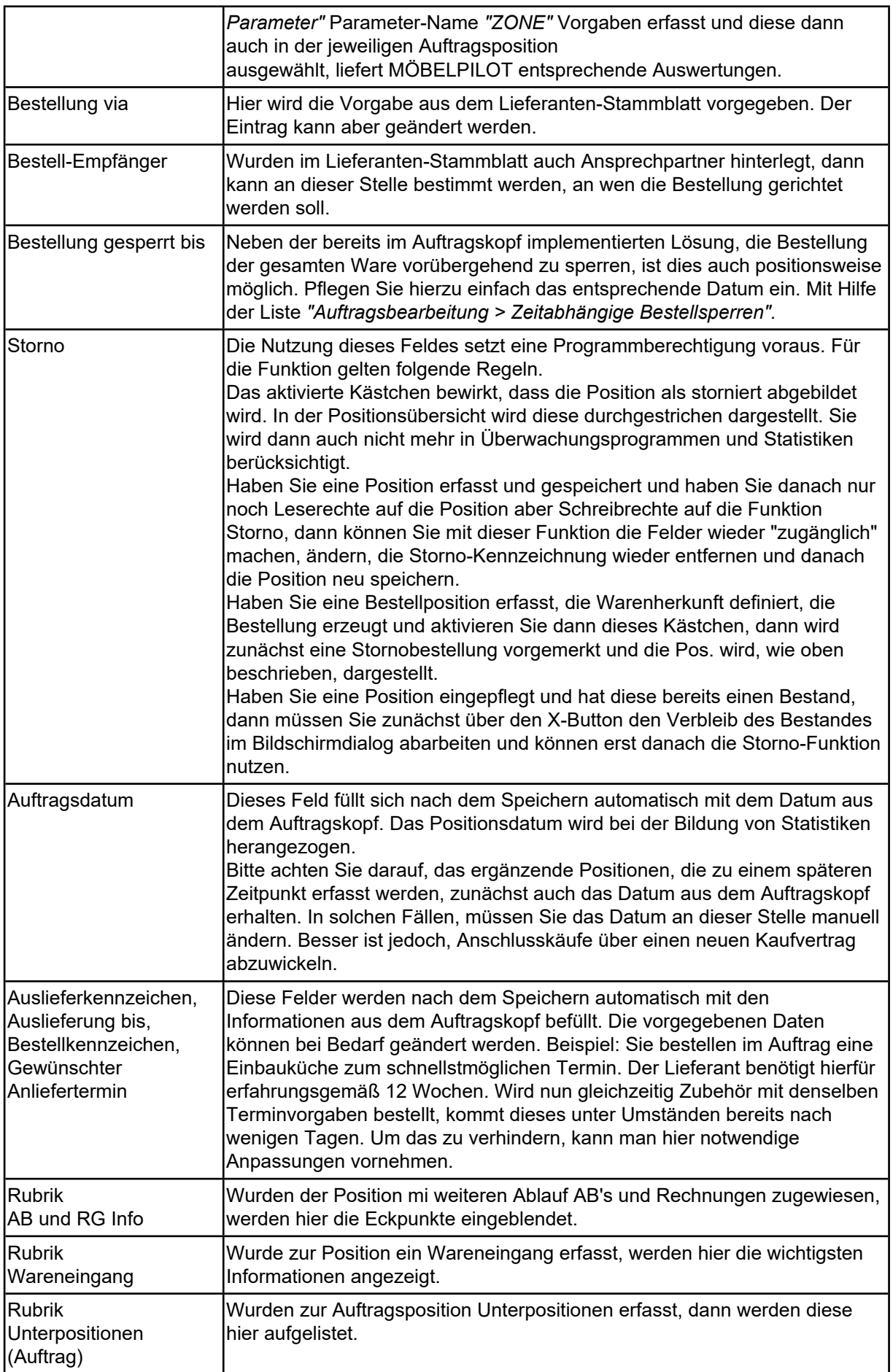

### <span id="page-15-0"></span>**Formularreiter: Preise**

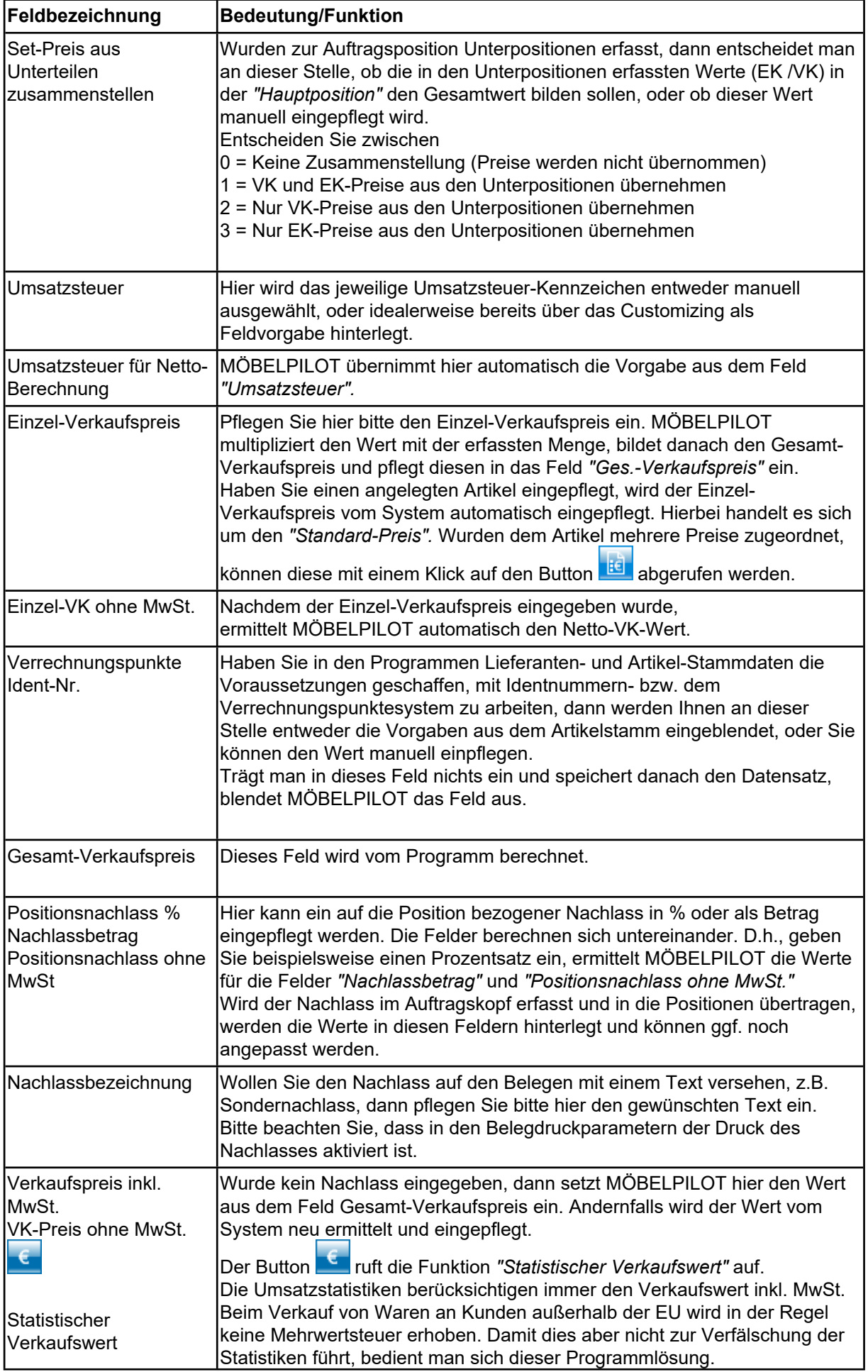

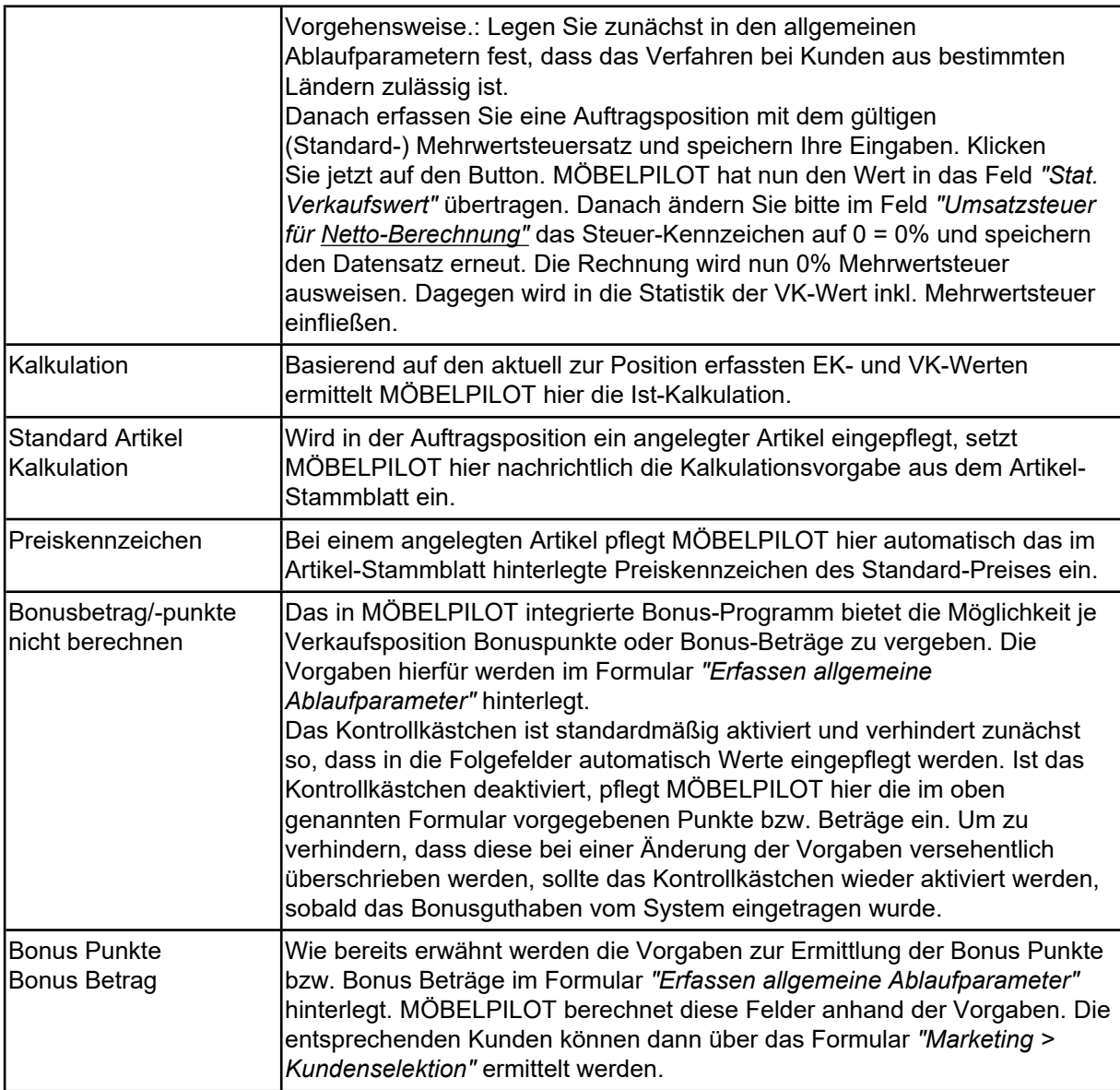

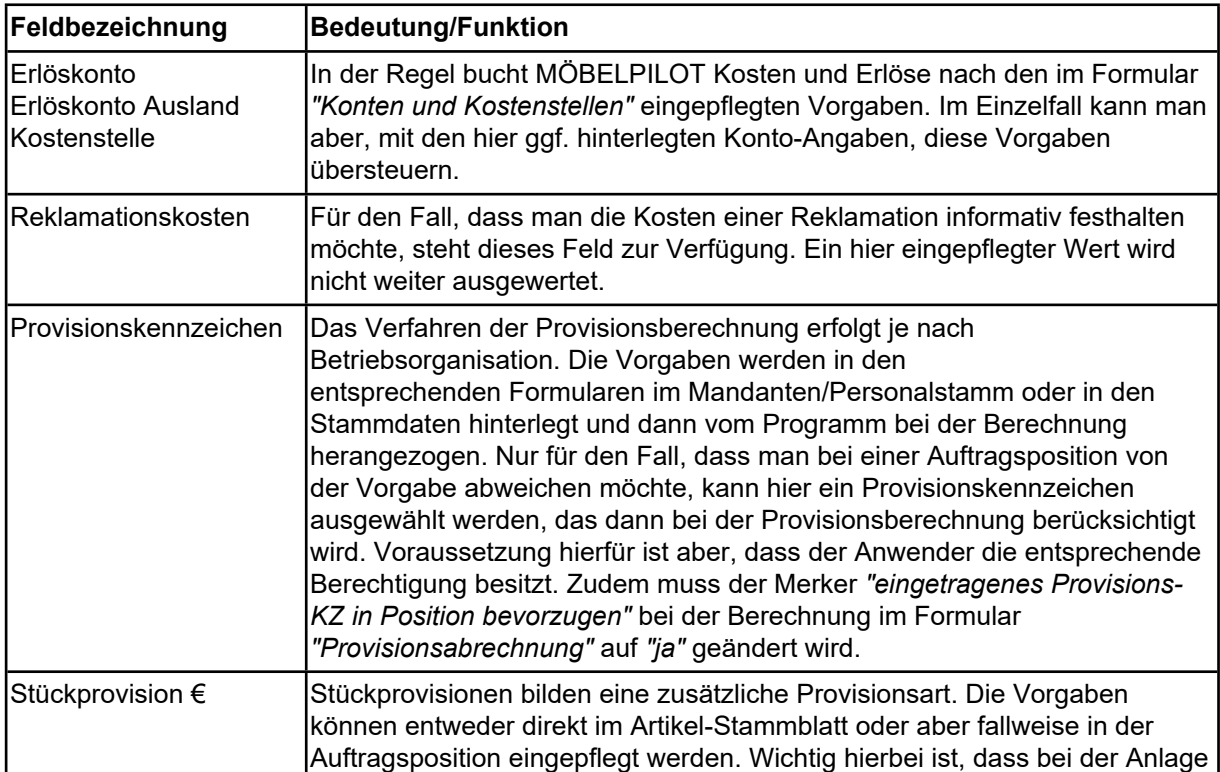

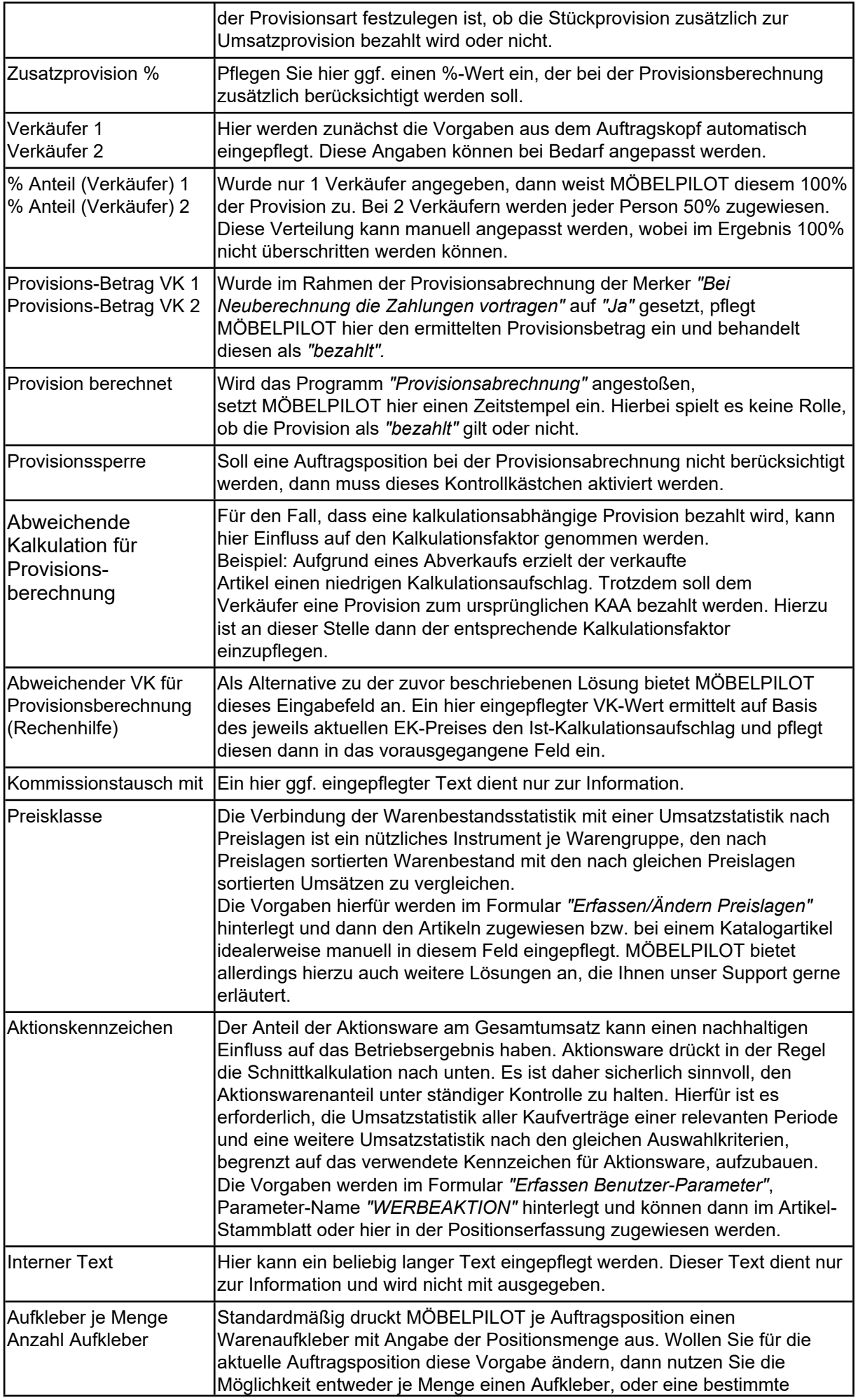

#### Anzahl Aufkleber zu produzieren.

<span id="page-18-0"></span>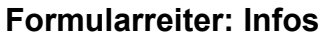

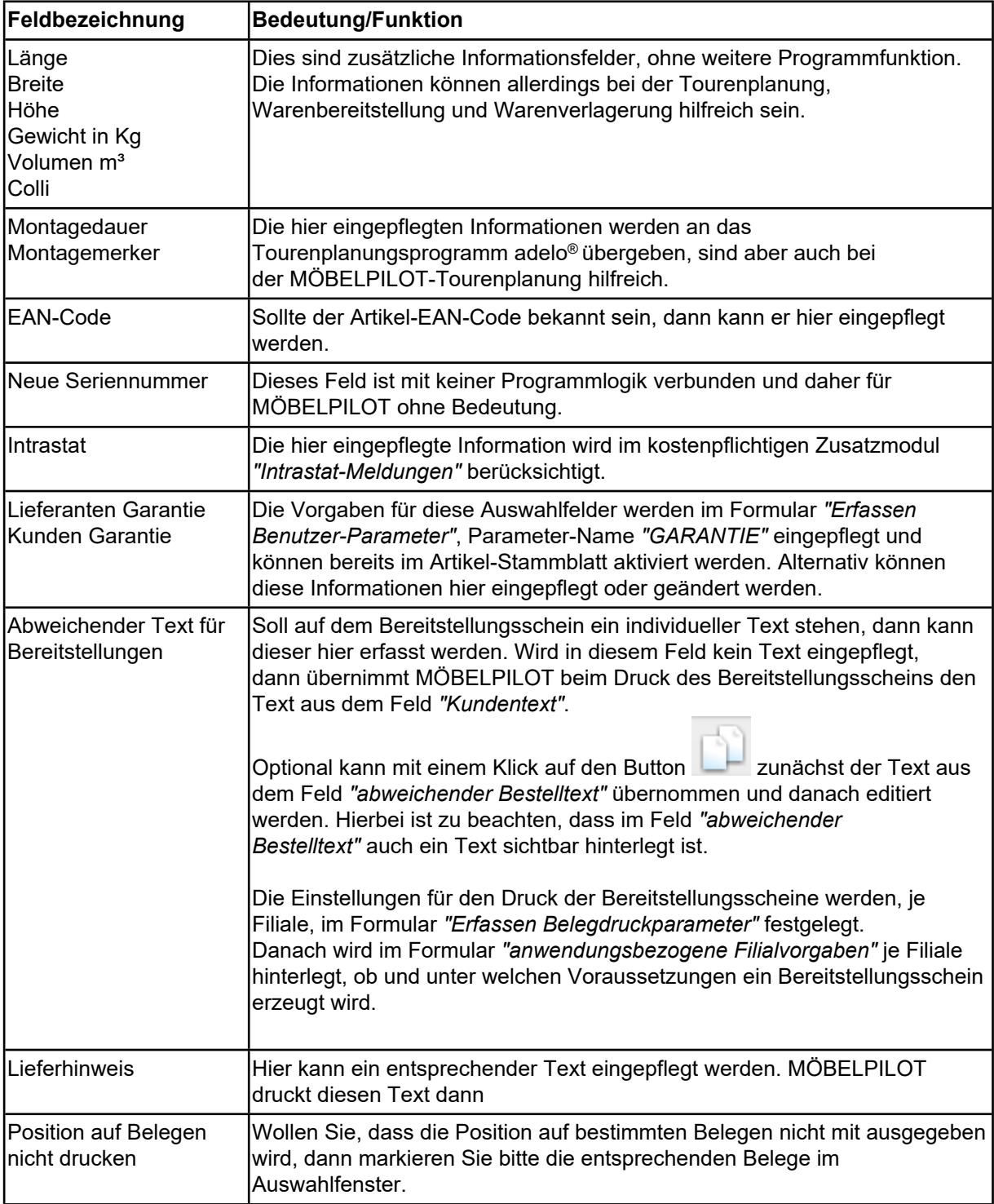

#### <span id="page-18-1"></span>**Formularreiter: Status**

 $\bigodot$ 

In diesem Teil des Formulars werden die Status der Auftragsposition angezeigt. MÖBELPILOT pflegt die Informationen weitestgehend automatisch ein. Anwender\*innen, mit entsprechender Berechtigung können bei Bedarf Änderungen vornehmen. Will man beispielsweise eine Position als abgeschlossen kennzeichnen, obwohl diese nicht im Formular *"Bestätigen Auslieferung/Rücknahme"* als *"erledigt"* erfasst wurde, kann hier das entsprechende Kontrollkästchen auch manuell aktiviert werden.

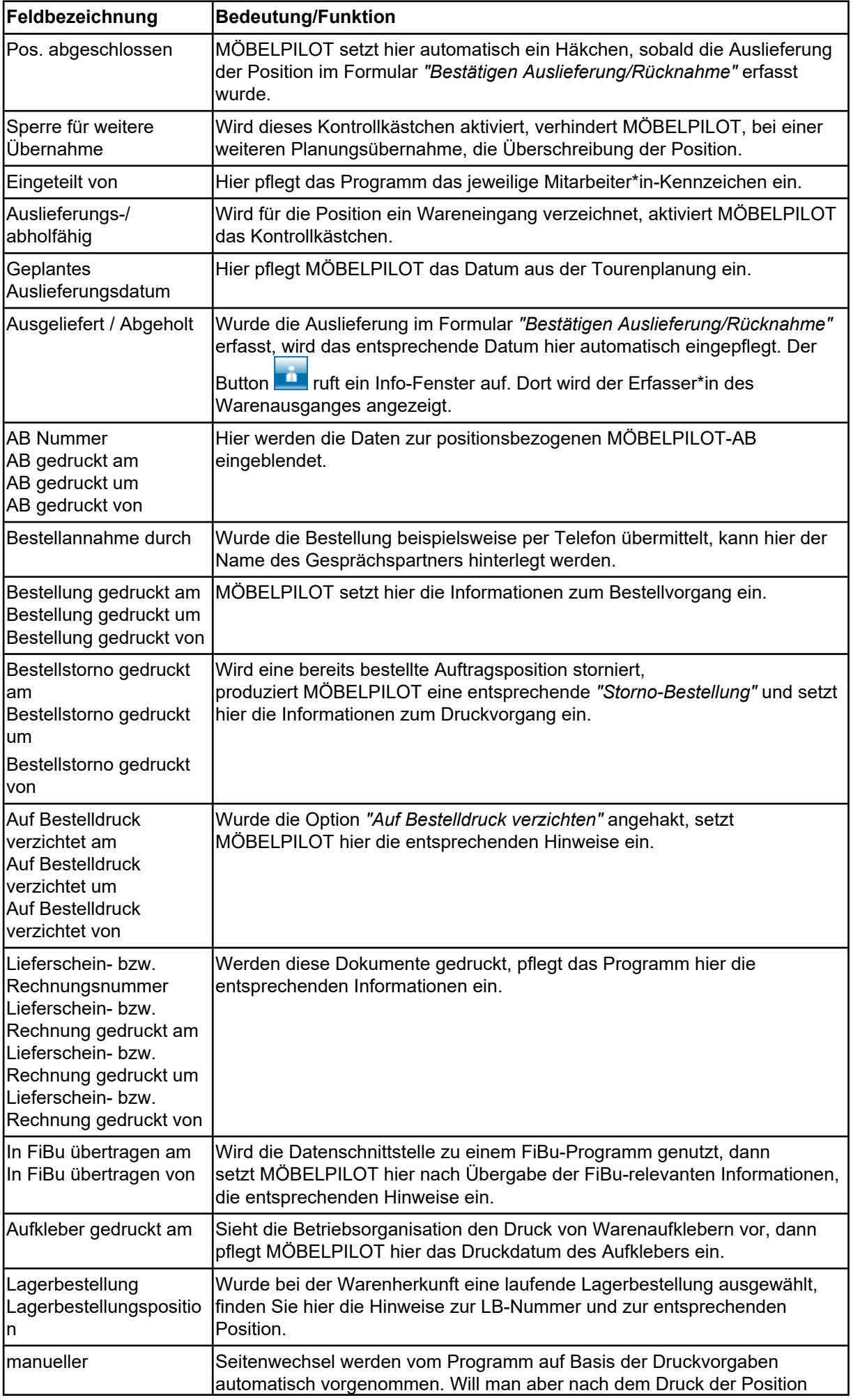

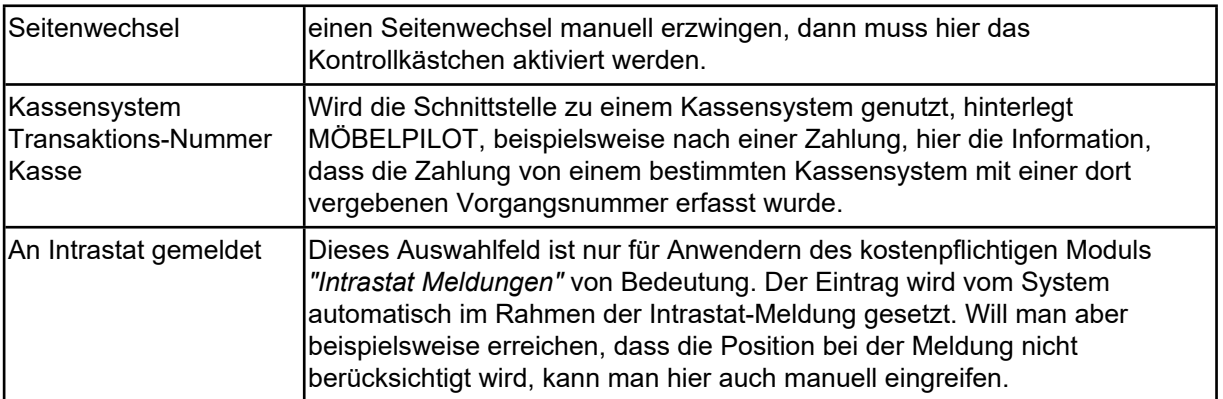